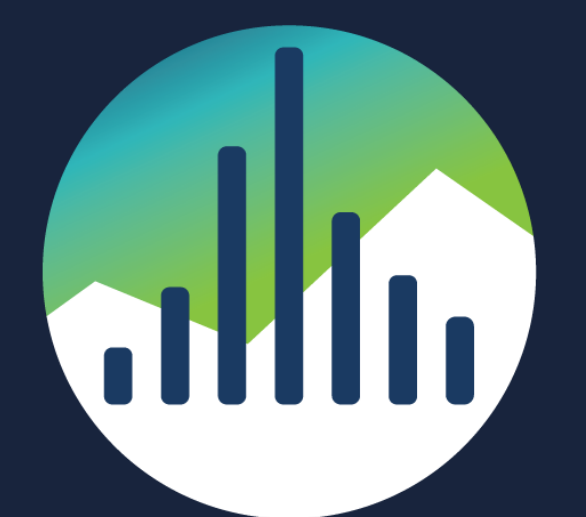

# SCHARP at FRED HUTCH

http://Lloyd.TheAlbins.com/AutoVacuum

## **AutoVacuum** By Lloyd Albin

Additional notes in the note section of the slide when you see this icon (**1)** in the upper right corner of the slide.

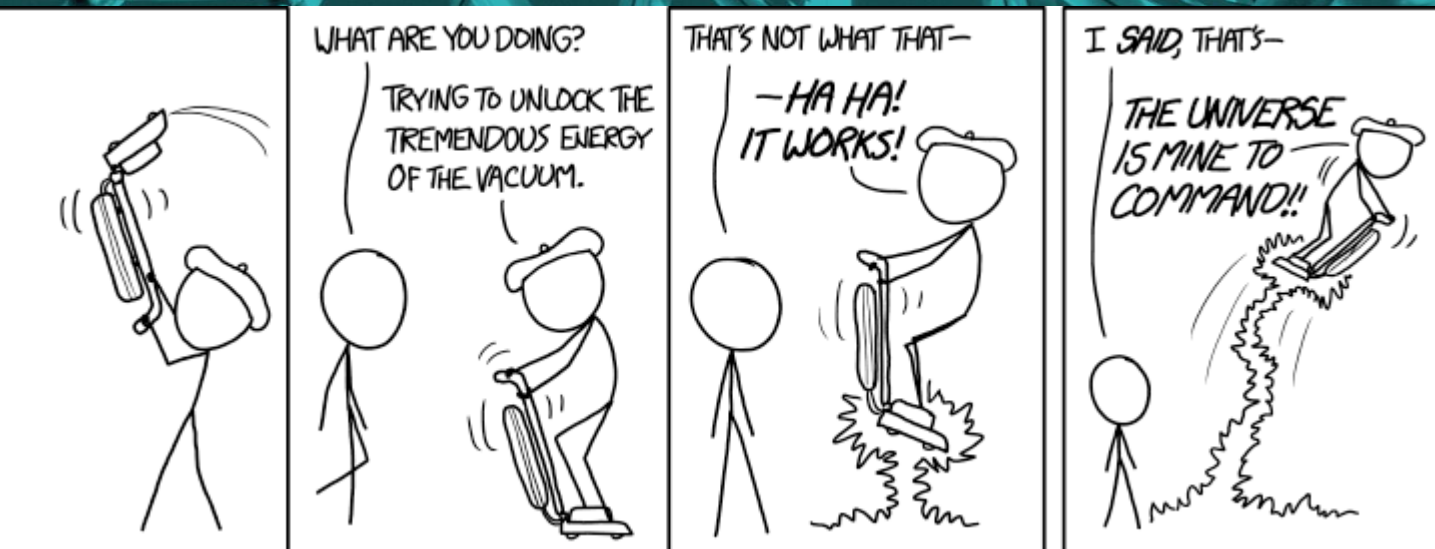

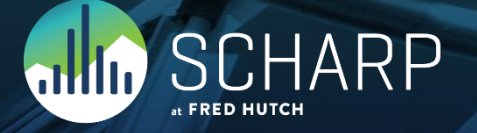

## **AutoVacuum: Is this presentation for me?**

- Who should pay attention to this presentation?
- Anyone who is running a lot of transactions, especially lots of deletes, updates, or rollbacked inserts. All of these commands cause deleted tuples (records) in the tables which needs to be vacuumed.
- Why should I adjust these values?
- For most people PostgreSQL needs to be re-tuned because PostgreSQL is configured to run optimally on old hardware.
- PostgreSQL has acknowledged this with Postgres 12 by changing ONE of the seven default AutoVacuum values.
- What happens if I don't adjust the AutoVacuum?
- Table bloat can happen, especially on heavily used PostgreSQL Clusters (Servers). Enough bloat can happen on very heavily used systems to run them out of disk space which then crashes the PostgreSQL Cluster.

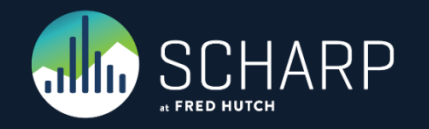

## **AutoVacuum: Is this presentation for me?**

- Where can I find out how to adjust the AutoVacuum?
- This presentation gives you all the knowledge you need to be able to re-tune your AutoVacuum along with links to relevant documentation.
- When can I tell if the adjustments work?
- After you manually vacuum one of the bloated table, you should be able to see that the bloat does not come back after churning the tuples (records) within the table.

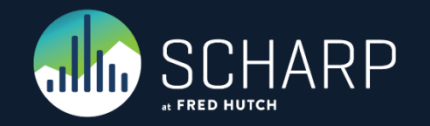

## **Causes and Effects**

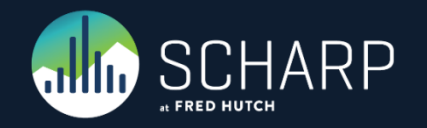

## **Heavy churn on small table**

• A Small table that gets thousands of rows added and deleted. This table is then joined to a large table to view a set of results.

- *Effect: Your queries get slower and slower until a query that was 10 ms now takes 5 seconds or more, but if you start and stop your application, then the problem self fixes itself.*
- *Caused by the AutoAnalyze not updating the table stats. This causes the query planner to run slowly and to pick the wrong query plan which then causes the query to perform in minutes vers milliseconds. A manual Analyze will fix this issue. This issue can be verified by checking the row count vers the estimated table rows in the stats and/or by monitoring the query planning time. When you stop and restart your application, this gives AutoVacuum and AutoAnalyze time to catch up and update the table stats.*
- *Solution: Make your AutoVacuum/AutoAnalyze more aggressive if you have the spare Disk I/O. If you have high Disk I/O then you need to figure out the right trade off between database responsiveness and acceptable table bloat.*

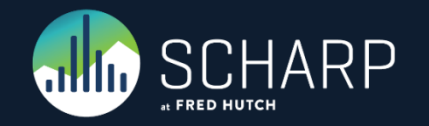

## **Heavy churn on large tables**

• Large table with tens of millions of rows where you are deleting and adding millions of rows per hour.

- *Effect: You find that your queries are slowing down and when you look at your AutoVacuum, the AutoVacuum seems to be AutoVacuumig this table 24 hours per day, but if you stop your application for a few days or dump and restore your database it fixes itself.*
- *1. Caused by not enough time for the AutoVacuum to complete before the next churn cycle. This make the AutoVacuum take longer and longer to complete with the table bloat getting worse and worse until the AutoVacuum takes over 24 hours to complete. Stopping the Application lets the AutoVacuum catch up and then the queries run fast again. This can be fixed by either stopping the churn and doing a manual vacuum/analyze or by increasing your AutoVacuum's I/O rate by increasing the AutoVacuum Cost Limit. This can be verified by watching the currently running AutoVacuum's and the estimated dirty rows in the table stats.*
- *2. Caused by a long running transaction on the same server or a long running transaction on the secondary server, via streaming replication, that prevents the autovacuum event horizon from moving forward.*

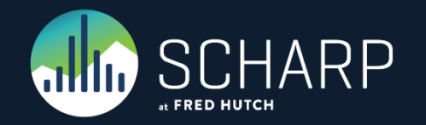

## **Heavy churn on large table indexs**

• Large table with tens of millions of rows where you are deleting and then adding millions of rows per hour with the same index values inside of a transaction.

- *Effect: Your queries get slower and slower, but if you dump and restore your database, everything is fast again.*
- *Caused by the deleted records needing to be in the index at the same time as the new records. This means that all the index pages need to be split causing the index to double in size (or more) to allow the new entries to be inserted. The space is not recovered by the AutoVacuum system because it does not do a true vacuum of the index. The AutoVacuum will only vacuum/delete an index page which is 100% empty. The AutoVacuum does not do anything with partially filled pages except to remove deleted index entries. This can be verified by either looking for index bloat or by replacing the index and the query runs fast again.*
- *Solution: Make your AutoVacuum more aggressive if you have the spare Disk I/O. If you have high Disk I/O then you need to figure out the right trade off between database responsiveness and the AutoVacuum*

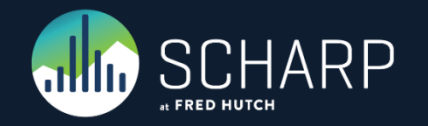

### **Drop database is slow**

• When you try dropping a database and it takes 5 minutes.

- *Effect: When you try dropping a database it takes a long time, such as 5 minutes.*
- *Caused by the AutoVacuum being very aggressive and the server having high Disk I/O with lots of Pending Writes.*
- *Solution: This one is not so easy because you have to make tough choice between database responsiveness and table/index bloat. This is a process of trial and error finding the right balance between AutoVacuum's aggressiveness and Disk I/O and Pending Writes.*

### High Disk I/O AutoVacuum Tunning Choices

Database Responsiveness More Table Bloat Lower I/O Usage Less Table Bloat

Higher I/O Usage

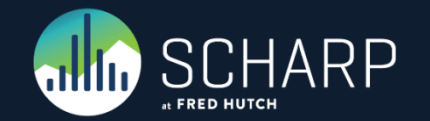

## **AutoVacuum**

What to monitor

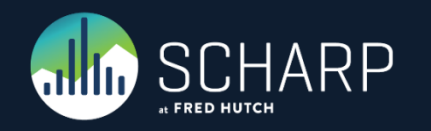

## **What to Monitor**

- Currently running AutoVacuum Process's
- AutoVacuum Thresholds per Table
- Active and Idle in Transaction **Connections**
- AutoVacuum Threads in Use
- Max AutoVacuum's
- CPU Usage
- Disc Read Usage
- Disc Write Usage
- Disc Pending Write
- Write Efficiency
- Disc I/O Time
- Last AutoVacuum per Table
- Disc Free Space
- Custom Table Settings Per Table
- Granted Locks
- AutoVacuum Settings

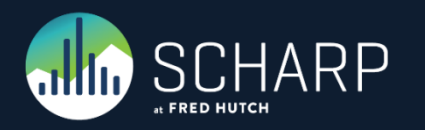

# **AutoVacuum Settings**

Viewing the server settings

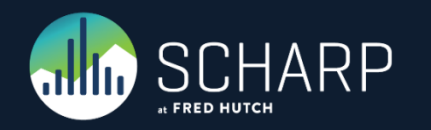

## **AutoVacuum Settings**

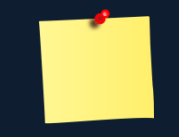

- This is more informational than anything, but the line will highlight when a restart is required for the change to take effect and Pending Restart will be True.
- Postgres 12+ vacuum\_cost\_delay's default changed from 20ms to 2ms

• BUT if you upgrade your database to v12, you will still have your original databases defaults. You need to manually update this value.

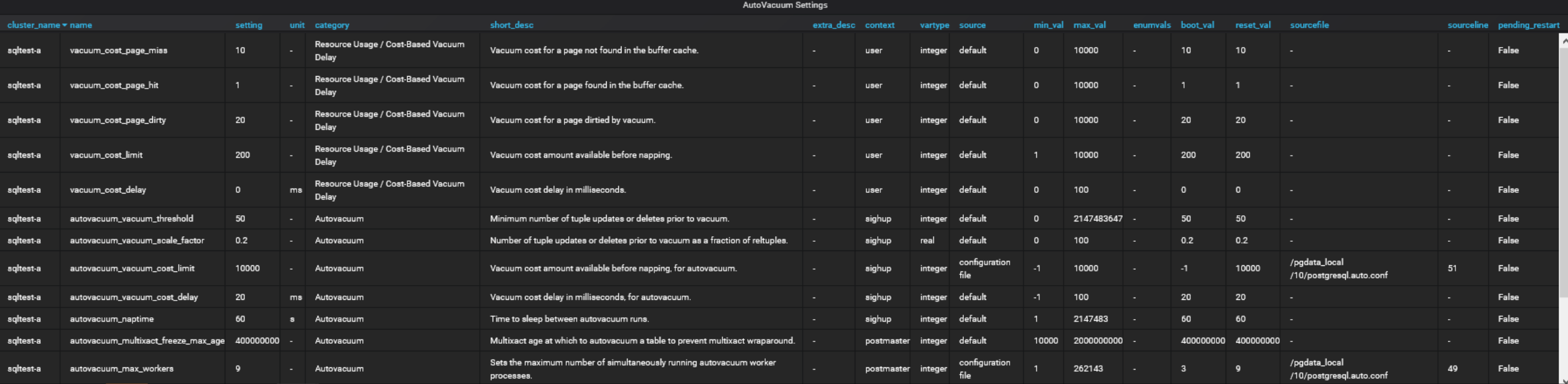

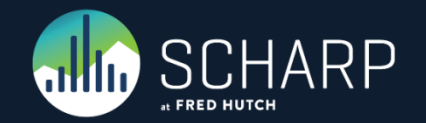

Viewing the log files

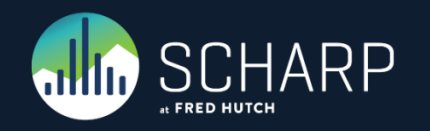

• Pages Removed / Removed Size – The AutoVacuum was able to reduce the table size.

- Tuples Removed The AutoVaccum was able to remove records.
- Tupled Dead The AutoVacuum was not able to remove these records due to they were created after the Oldest XMIN aka Oldest Transaction ID.

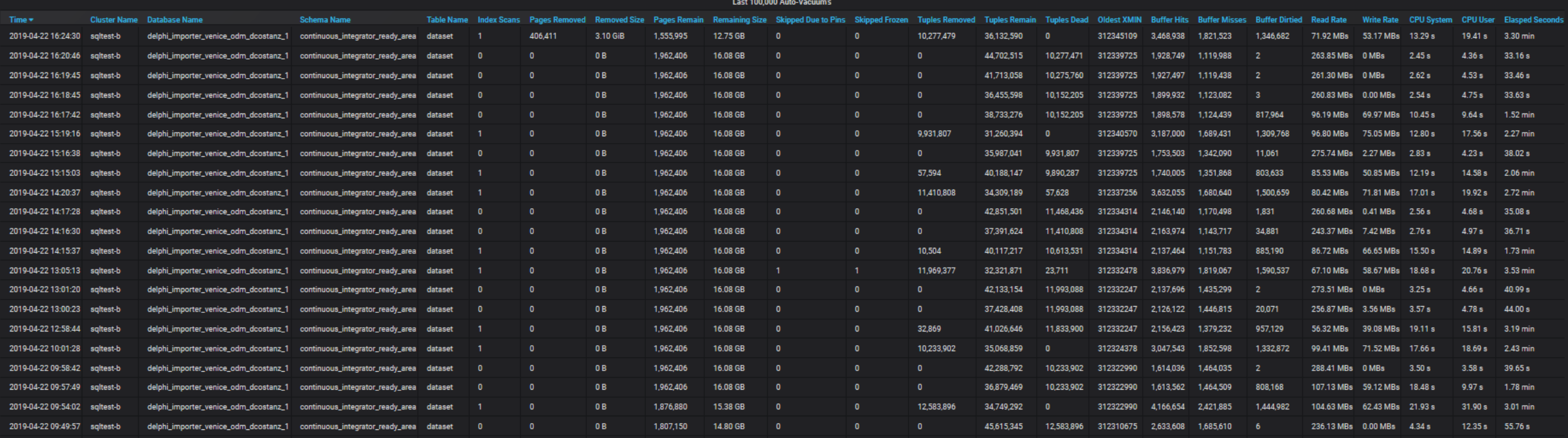

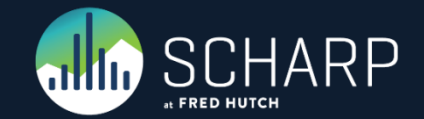

- ((Buffer Hits \* vacuum\_cost\_page\_hit) + (Buffer Misses \* vacuum\_cost\_page\_miss) + (Buffer Dirtied \* vacuum\_cost\_page\_dirty)) = Total Cost
- (((Buffer Hits \* vacuum\_cost\_page\_hit) + (Buffer Misses \* vacuum\_cost\_page\_miss) + (Buffer Dirtied \* vacuum\_cost\_page\_dirty)) / autovacuum/  $vacuum\ cost\ limit$  = Number of Delay Cycles
- (((Buffer Hits \* vacuum\_cost\_page\_hit) + (Buffer Misses \* vacuum\_cost\_page\_miss) + (Buffer Dirtied \* vacuum\_cost\_page\_dirty)) / autovacuum/vacuum\_cost\_limit) \* autovacuum/vacuum\_cost\_delay = Total Delay's for Disk IO to Catch up.

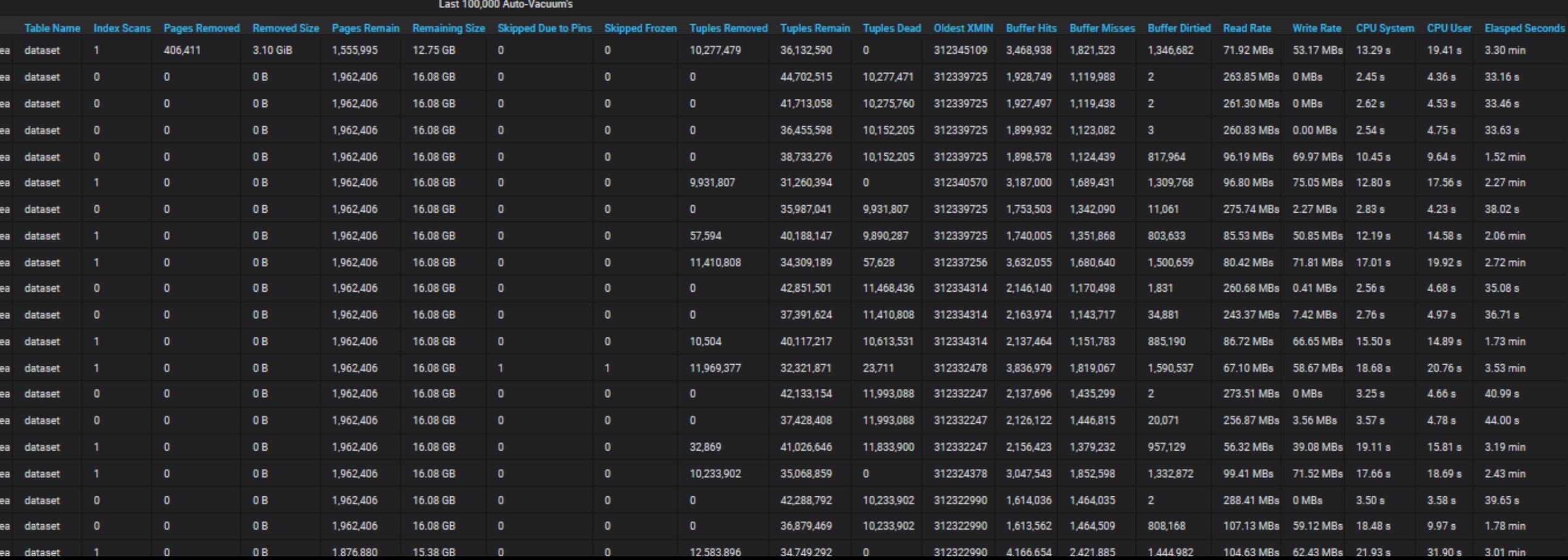

• Here is how these formulas affect how long the AutoVacuum waits idle to let the Disk IO catch up for other processes.

• Table Size 15.85 GB, 3.10 GB Remove from the end of the table by AutoVacuum with 12.75 GB remaining. Removing 10,277,479 Tuples / Records / Rows.

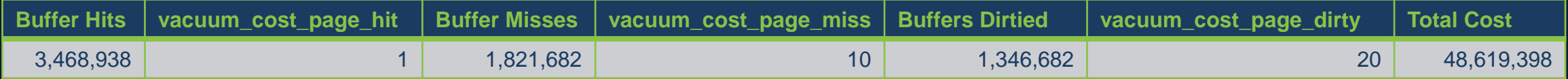

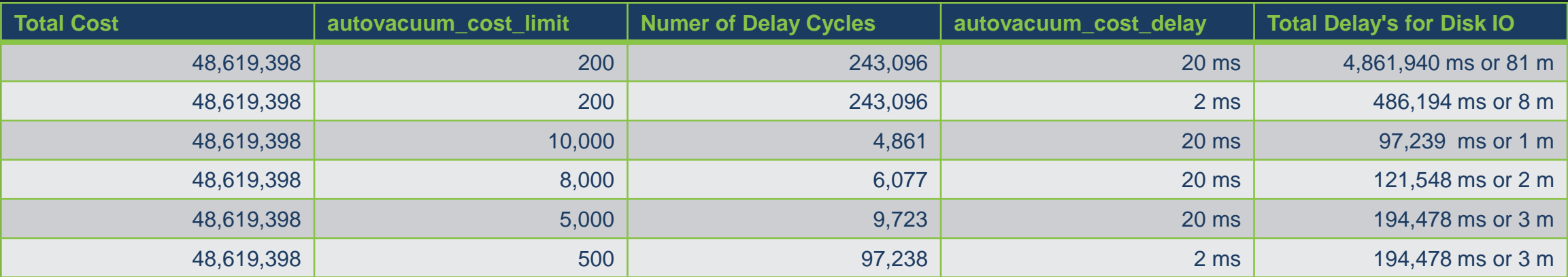

• This AutoVacuum took 3.30 minutes with the autovacuum\_cost\_limit of 10,000 of which 1.63 minutes was the AutoVacuum sitting idle. This means that the AutoVacuum really only takes 1.67 minutes. This means that the default setting on PostgreSQL 11- would be 82.67 minutes and on PostgreSQL 12+ 9.67 minutes. Using out current tuning, it takes 4.67 minutes.

• If your Tuple is over 2K LZ compressed, the extra amount will be stored in the Toast Table.

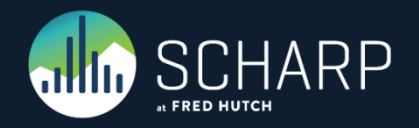

## **pg\_stat\_activity**

- Looking at pg\_stat\_activity, we can see that the long running transaction in a different database is creating the xmin event horizon that the autovacuum is using. Only items older than the xmin event horizon will be autovacuumed.
- backend\_xid = Top-level transaction identifier of this backend, if any.
- backend\_xmin = The current backend's xmin horizon.
- The xmin event horizon can also come from a long running transaction on the secondary server due to hot\_standby\_feedback turn on for streaming replication.
	- However, the cleanup situation will be no worse than if the standby queries were running directly on the primary server, and you are still getting the benefit of off-loading execution onto the standby.

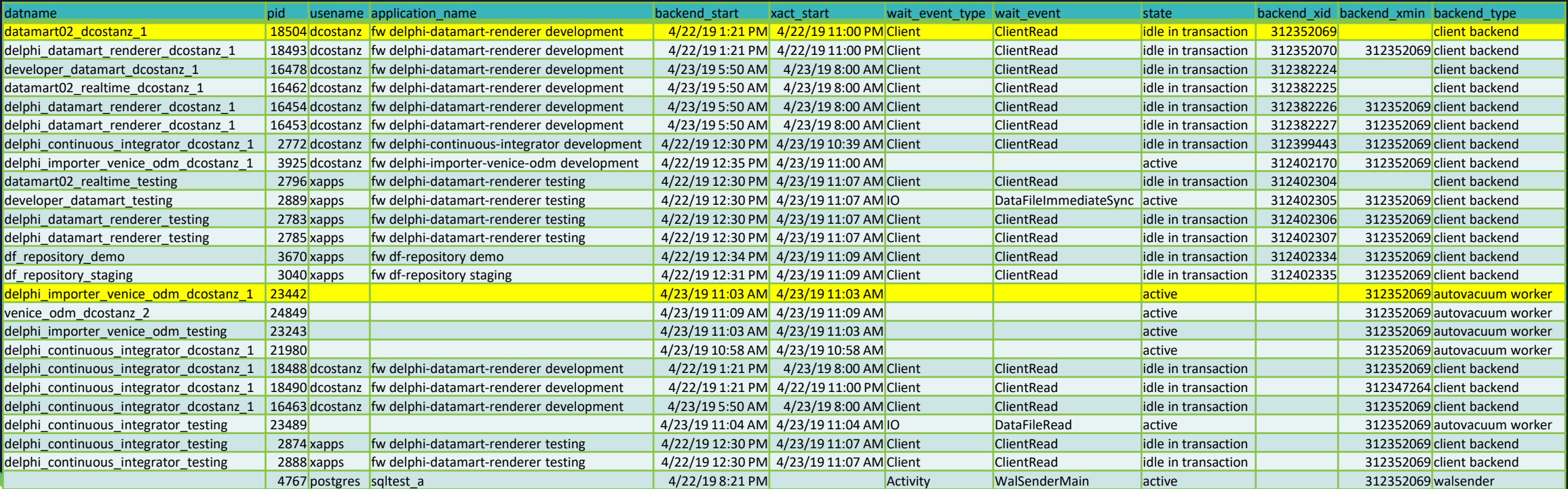

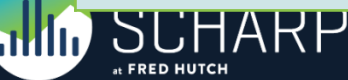

• You will notice that once the blocking transactions completed that the table went from 228,199,485 records to 36,323,774 records but did not decrease in size.

#### • AutoVacuum:

- Removes empty pages at the end of the table.
- Mark's old records as reusable space.
- DOES NOT condense pages
- DOES NOT remove empty pages in the middle of the table
- This means that once your table is bloated like this, there are only several solutions.
	- Vacuum Full
	- Cluster

1111111

at FRED HUTCH

- Truncate and re-insert the data Truncate cleans up the pages immediately.
- This type of bloat will cause sequential table scans to run slowly, because they have to read every page, even the empty ones.

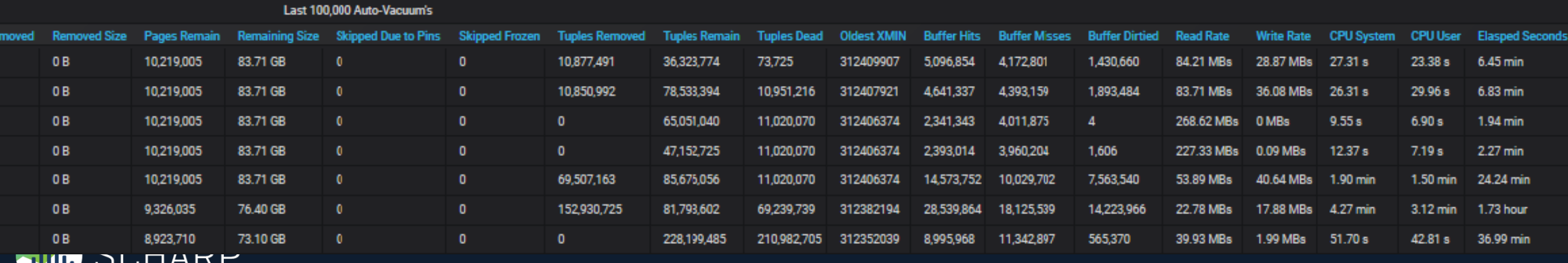

© Fred Hutchinson Cancer Research Center 18

## **Finding tuple usage on each page within the table**

- We can find out the used verse unused tuples on each page by running this query.
- To be able to run this query you need to load my toolset from https://github.com/LloydAlbin/SCHARP-PG-DBA-Debugging-Tools which uses the pageinspect extension.

#### SELECT

```
p_{l}sum (unused tuples) AS unused tuples,
  sum(used tuples) AS used tuples,
  sum(deleted tuples) AS deleted tuples
FROM (
  SELECT
    p_{\prime}CASE WHEN (t xmin IS NULL AND t xmax IS NULL)
      THEN 1
      ELSE 0
      END AS unused_tuples,
    CASE WHEN (\overline{t} xmin IS NULL AND t xmax IS NULL)
      THEN 0
      ELSE<sub>1</sub>
      END AS used_tuples
    CASE WHEN heap xmax committed
      THEN 1
      ELSE 0
      END AS deleted_tuples
  FROM
tools heap page item attrs details ('continuous integrator re
ady_area.dataset')
) a 
GROUP BY p
ORDER BY p;
```
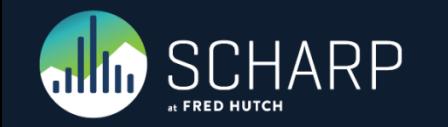

## **Finding 100% empty pages**

- If create a view from the previous query and then write it's output to a table, we can run various queries against the results.
- One such query is how many pages are totally blank, this are only recoverable with a VACUUM FULL.
- Default block size is 8K. You can, but should not, override this when compiling PostgreSQL.

```
CREATE TABLE tools.dataset pages AS
SELECT * FROM previous pages view;
SELECT
  count(*) AS empty_pages,
  count(*) * current setting('block size')::bigint AS bytes,
  pg_size_pretty(count(*) * current_setting('block_size')::bigint)
    AS empty page size
FROM tools.dataset pages
WHERE used tuples = 0;
```
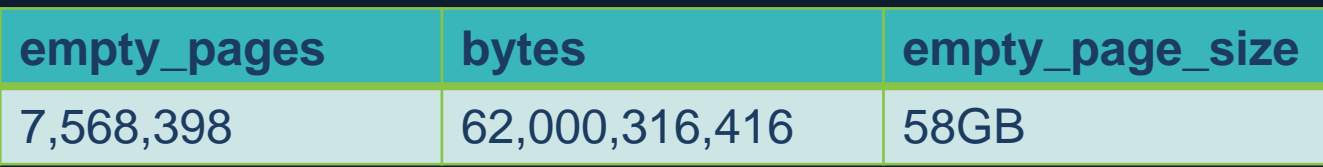

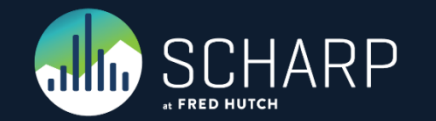

## **Seeing the total bloat in tuples**

- In the first result, I am using the WHERE clause to ignoring the 100% empty pages.
- In the second result, I am including the 100% empty pages.

#### SELECT

```
sum(used_tuples) AS used tuples,
  sum (unused tuples) AS unused tuples,
  sum(deleted tuples) AS deleted tuples
FROM tools.dataset pages
WHERE used tuples > 0;
```
#### SELECT

```
sum(used_tuples) AS used tuples,
 sum(unused tuples) AS unused tuples,
  sum(deleted tuples) AS deleted tuples
FROM tools.dataset pages;
```
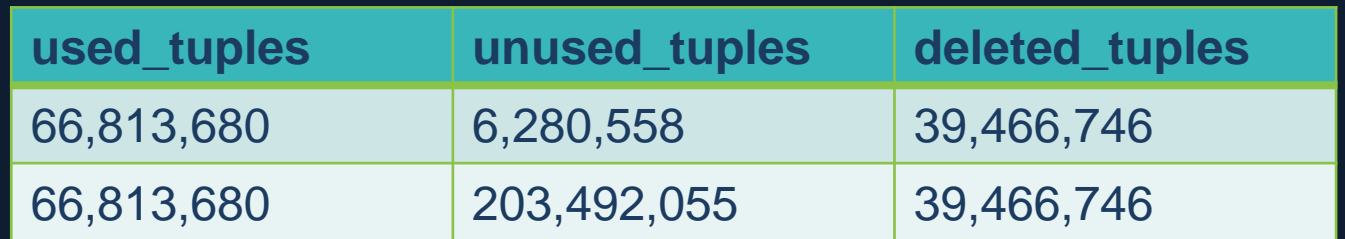

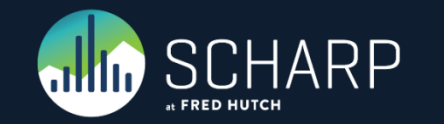

# **Currently Running AutoVacuum(s)**

Knowing what is a happening and the speed at which it is happening. Requires PostgreSQL 9.6+

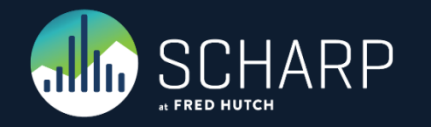

## **Current Running AutoVacuum(s)**

### • Table Name

• This will be displayed in one of the following formats: Cluster.Database.Schema.Table or Database.Schema.Table or Schema.Table depending on your template settings.

### • Vacuum / Analyze

• This shows you if vacuum and/or Analyze are going to be happening

### • Running Time

• How long the AutoVacuum has been running on this specific talbe.

### • Phase

• Initializing, scanning heap, vacuuming indexes, vacuuming heap, cleaning up indexes, truncating heap, performing final cleanup

### • Total Pages

• This is the number of pages that needs to be processed. Pages by default are 8K.

### • Table Size

• This is the heap\_blks\_read \* Yours block/page size giving you the size of your table on disc.

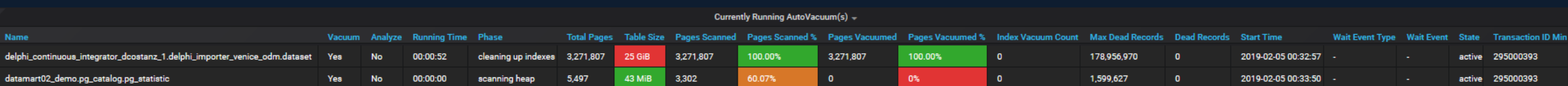

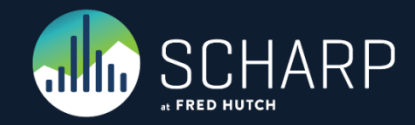

## **Current Running AutoVacuum(s)**

• Pages Scanned

• This is the number of blocks/pages that have been scanned. By watching this, you can tell how fast this part of the process it taking.

• Pages Scanned %

• This is the percent of blocks/pages that have been scanned. By watching this, you can tell how fast this part of the process it taking.

• Pages Vacuumed

• This is the number of blocks/pages that have been vacuumed. By watching this, you can tell how fast this part of the process it taking.

• Pages Vacuumed %

• This is the percent of blocks/pages that have been vacuumed. By watching this, you can tell how fast this part of the process it taking.

•Index Vacuum Count

• After the "vacuuming indexes" stage has been processed, it will show you the number of indexes.

### • Max Dead Records

• This is the max number of records that can be processed before an index vacuum is required.

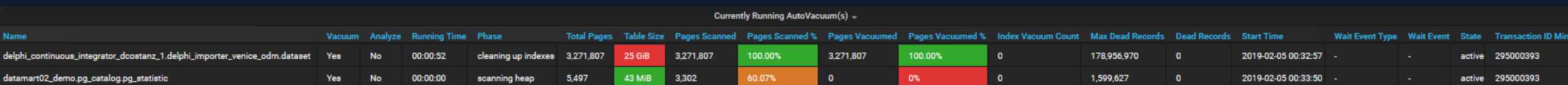

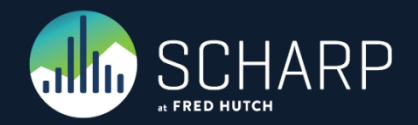

## **Current Running AutoVacuum(s)**

#### • Dead Records

• Estimated number of dead tuples.

### • Start Time

• This is when the AutoVacuum started working on this table.

### • Wait Event Type

- LWLock, Lock, BufferPin, Activity, Extension, Client, IPC, Timeout, IO
- Wait Event
	- To many to cover here, see<https://www.postgresql.org/docs/current/monitoring-stats.html#WAIT-EVENT-TABLE>

### • State

• This should normally read "Active".

### • Transaction ID Min

• This is the oldest Transaction ID that could read the table.

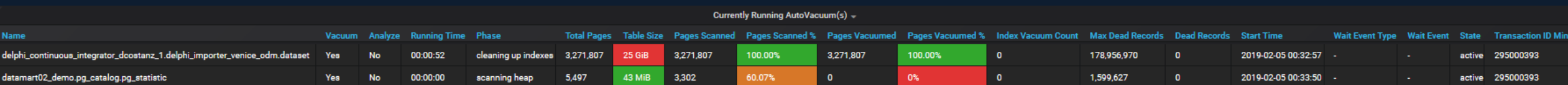

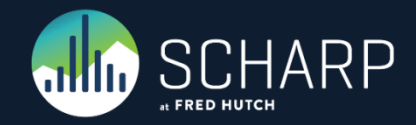

## **AutoVacuum Thresholds**

Knowing when a table will be AutoVacuum'ed

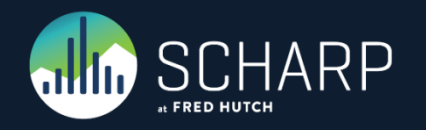

## **AutoVacuum Thresholds**

#### • Table Name

• This will be displayed in one of the following formats: Cluster.Database.Schema.Table or Database.Schema.Table or Schema.Table depending on your template settings.

### • Records Inserted, Records Updated, Records Deleted

• This is the total number of records inserted, updated and deleted. These numbers will only ever go up.

#### • Live Records, Deleted Records, Record (est)

• This is the estimated number of readable records, deleted records and total records.

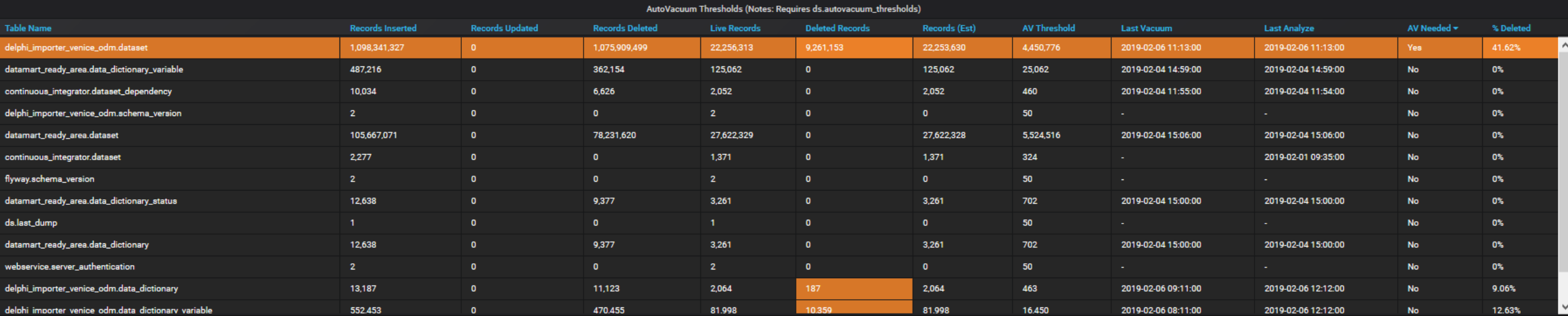

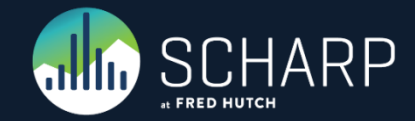

## **AutoVacuum Thresholds**

#### • AV Threshold

• This is the number of deleted records needed to kick off the AutoVacuum process for this table.

### • Last Vacuum, Last Analyze

• These are the Last Vacuum / AutoVacuum and Last Vacuum Analyze or Last AutoVacuum Analyze

#### • AV Needed

• This will show "Yes" if the Deleted Records is more than the AV Threshold

### • % Deleted

• This shows you the percentage of the table that is deleted.

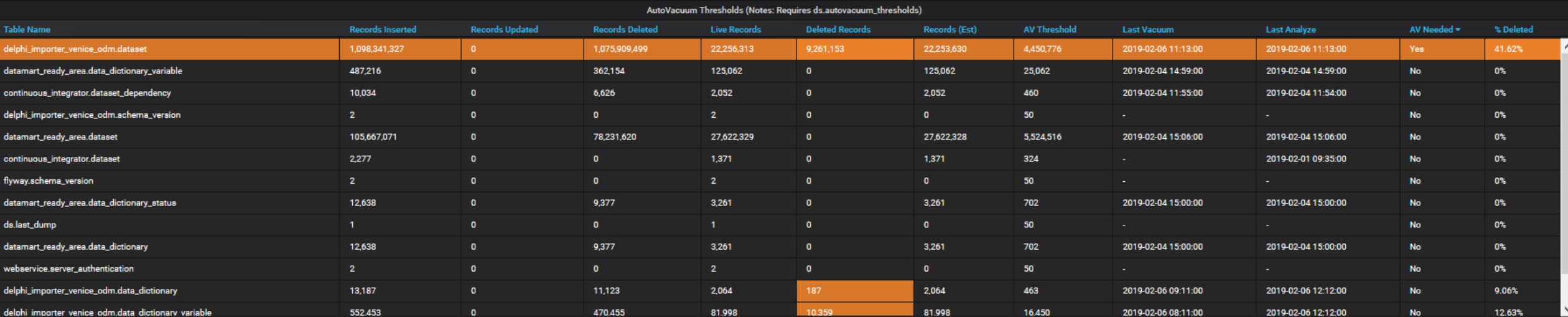

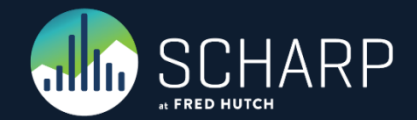

# **Active and Idle in Transaction**

Knowing what might be holding locks to prevent AutoVacuum

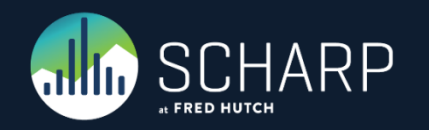

## **Active and Idle in Transaction**

#### • Process ID

• This is the number of deleted records needed to kick off the AutoVacuum process for this table.

### • Database Name

• These are the Last Vacuum / AutoVacuum and Last Vacuum Analyze or Last AutoVacuum Analyze

### • State

• This will show "Yes" if the Deleted Records is more than the AV Threshold

### • Application Name

• This shows you the percentage of the table that is deleted.

### • Backend Type

• This shows you the percentage of the table that is deleted.

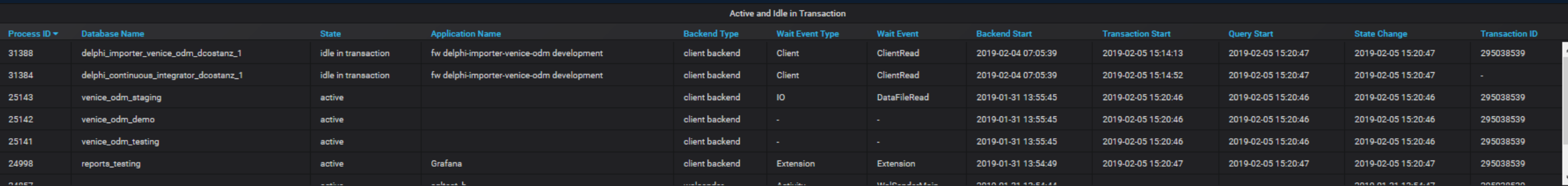

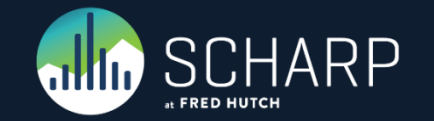

## **Active and Idle in Transaction**

### • Wait Event Type

• LWLock, Lock, BufferPin, Activity, Extension, Client, IPC, Timeout, IO

### • Wait Event

• To many to cover here, see<https://www.postgresql.org/docs/current/monitoring-stats.html#WAIT-EVENT-TABLE>

### • Backend Start / Transaction Start / Query Start / State Change

- The Backend Start, is when the connection to the server was established.
- The Transaction Start is when you did a BEGIN transaction or started a single item transaction.
- The Query Start is the start of your Query inside of the transaction and will be the same as Transaction Start if running a single item transaction.
- The State Change is the change in state, such as switching from active to "idle" or "idle in transaction", allowing you to know how long the transaction or connection has been sitting idle.

### • Transaction ID

• This shows you the percentage of the table that is deleted.

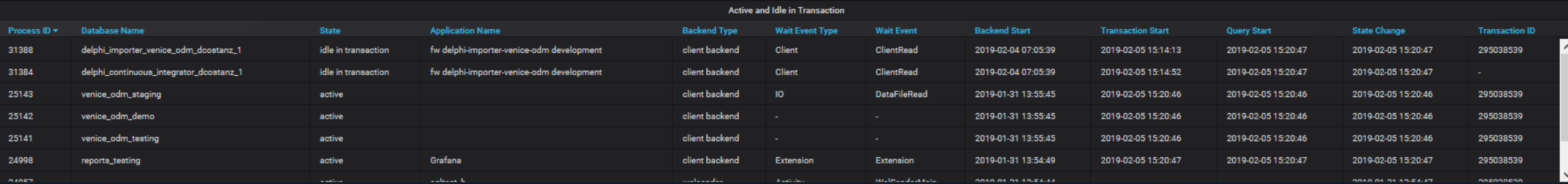

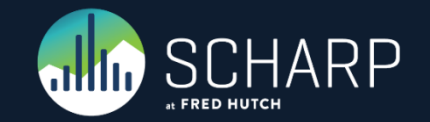

Monitoring current drive performance

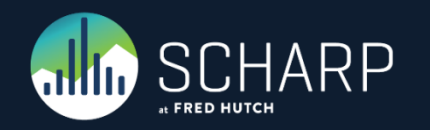

#### • AutoVacuum Threads in Use

• This is the number of AutoVacuum's threads currently running.

### • Max AutoVacuum

• This is the longest running AutoVacuum

### • Server-a / Server-b

• Let's us know which server is primary vers seconday.

### • CPU-User

- How much cpu the user, such as user postgres, is currently using.
- servers.virtual.\$ServerName-a.aggregation-cpu-average.cpu-user
- servers.virtual.\$ServerName-b.aggregation-cpu-average.cpu-user

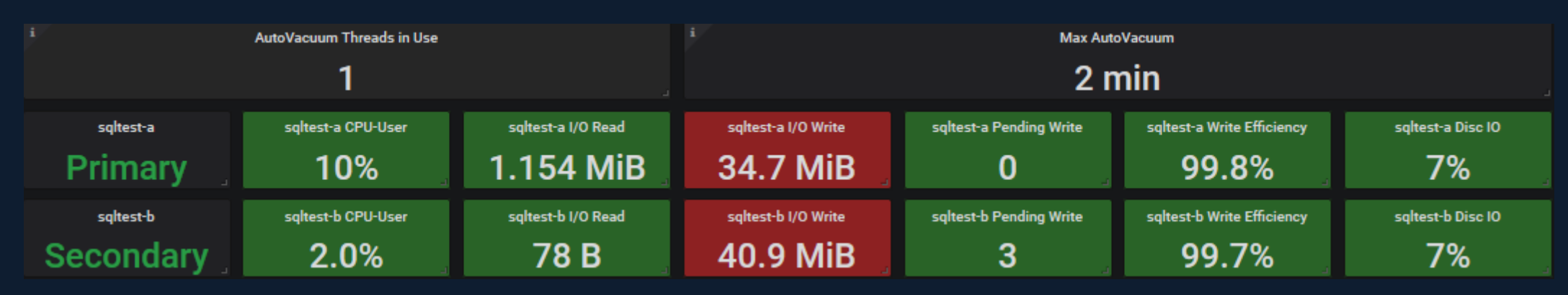

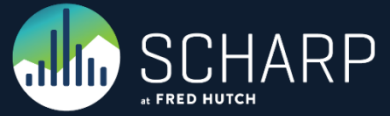

### •I/O Read / I/O Write

- Read and Writing in Bytes / KB / MB / GB
- servers.{virtual,physical}.\$ServerName-a.disk-xvdb1.disk\_octets.read
- servers.{virtual,physical}.\$ServerName-b.disk-xvdb1.disk\_octets.read
- servers.{virtual,physical}.\$ServerName-a.disk-xvdb1.disk\_octets.write
- servers.{virtual,physical}.\$ServerName-b.disk-xvdb1.disk\_octets.write

### • Pending Writes

- Number of writes that were delayed due to I/O saturation.
- servers.{virtual,physical}.\$ServerName-a.disk-xvdb1.pending\_operations
- servers.{virtual,physical}.\$ServerName-b.disk-xvdb1.pending\_operations

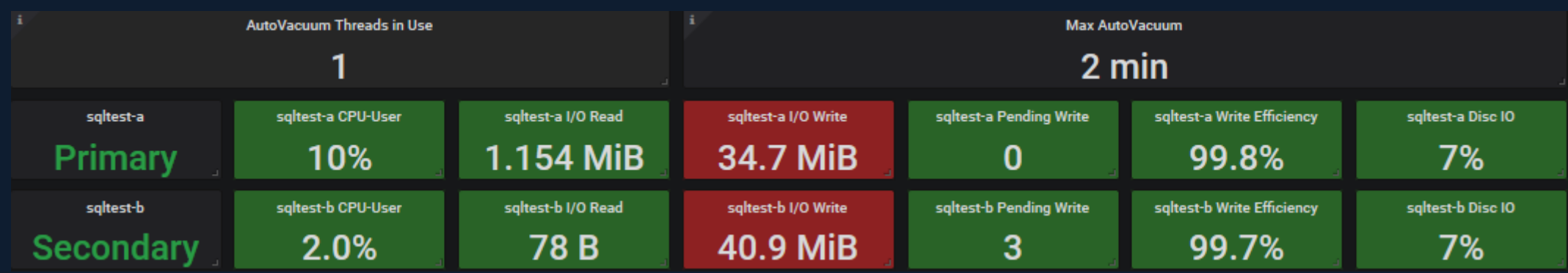

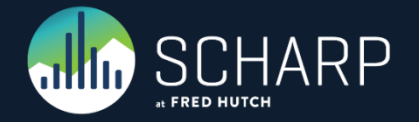

### • Write Efficiency

- Random write is low efficiency, sequential write is high efficiency. We want to see high efficiency.
- offset(scale(asPercent(servers.{virtual,physical}.\$ServerName-a.disk-xvdb1.disk\_ops.write,servers.{virtual,physical}.\$ServerName-a.disk-xvdb1.disk\_octets.write),-1),1)
- offset(scale(asPercent(servers.{virtual,physical}.\$ServerName-b.disk-xvdb1.disk\_ops.write,servers.{virtual,physical}.\$ServerName-b.disk-xvdb1.disk\_octets.write),-1),1)

### • Disc I/O

- Disc I/O usage.
- scale(servers.{virtual,physical}.\$ServerName-a.disk-xvdb1.disk\_io\_time.io\_time,0.1)
- scale(servers.{virtual,physical}.\$ServerName-b.disk-xvdb1.disk\_io\_time.io\_time,0.1)

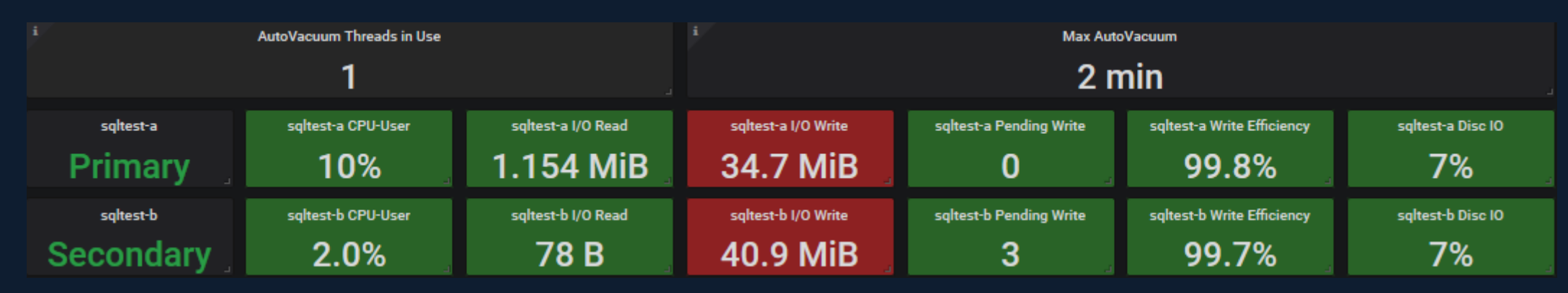

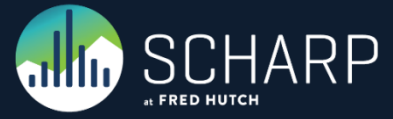

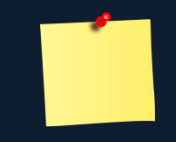

### •I/O Read / I/O Write Settings

- RAID Type: RAID 6
- Drive Capacity: 146GB
- Single Drive Performance: 6,144 MB/s
- Single Drive Cost: 40
- Number of drives per RAID group: 16
- Number of RAID groups: 1
- Read operations (%): 0 (100% Write Efficiency, In this case it would be between 0% and 1%)

### • Online RAID Calculator *(See Page Notes)*

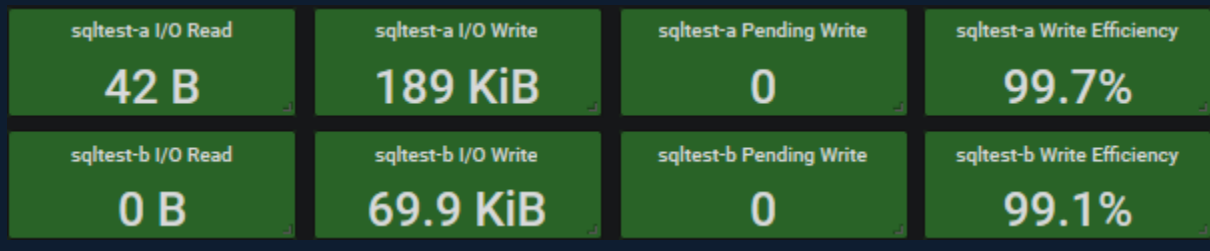

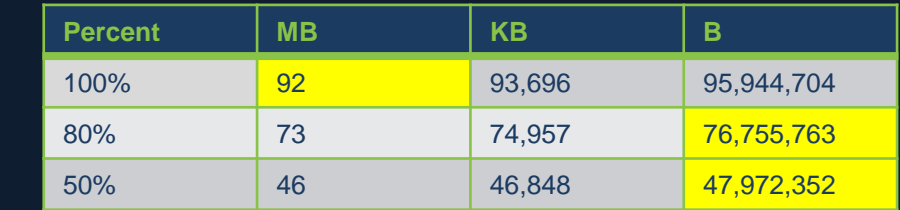

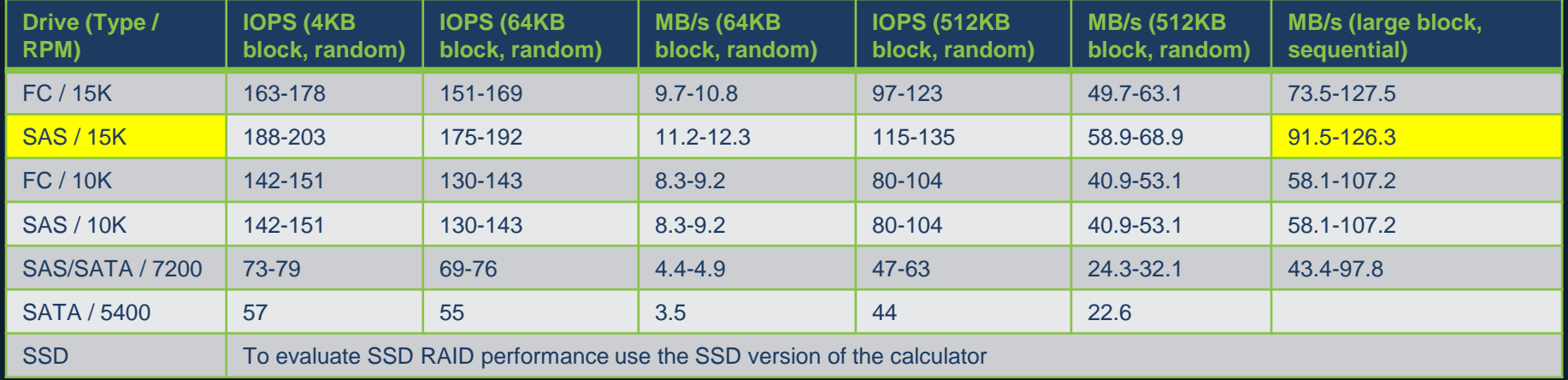

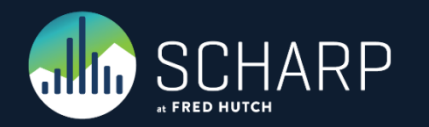

### •I/O Read / I/O Write Settings

- RAID Type: RAID 6
- Drive Capacity: 146GB
- Single Drive Performance: 6,144 MB/s
- Single Drive Cost: 40
- Number of drives per RAID group: 16
- Number of RAID groups: 1
- Read operations (%): 0 (100% Write Efficiency, In this case it would be between 0% and 1%)

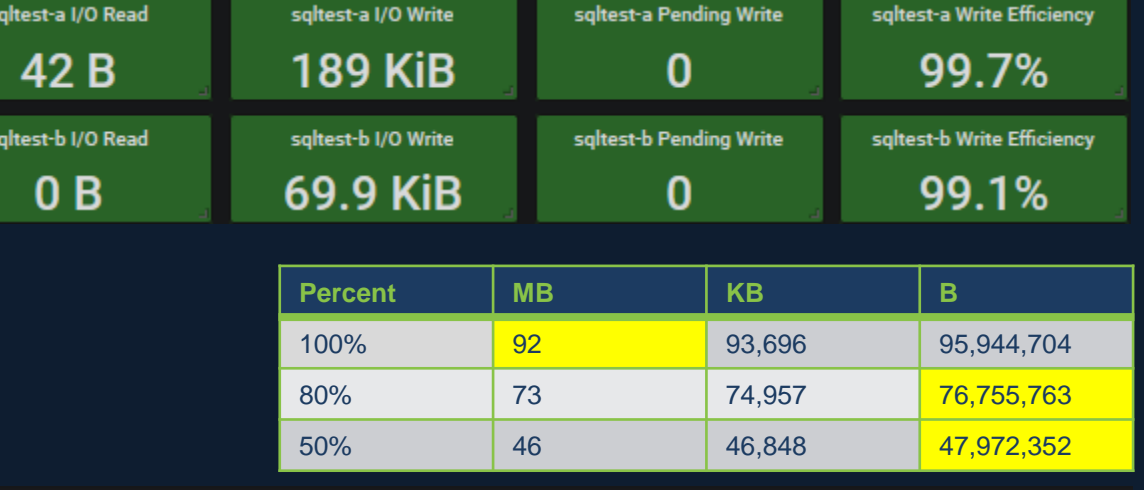

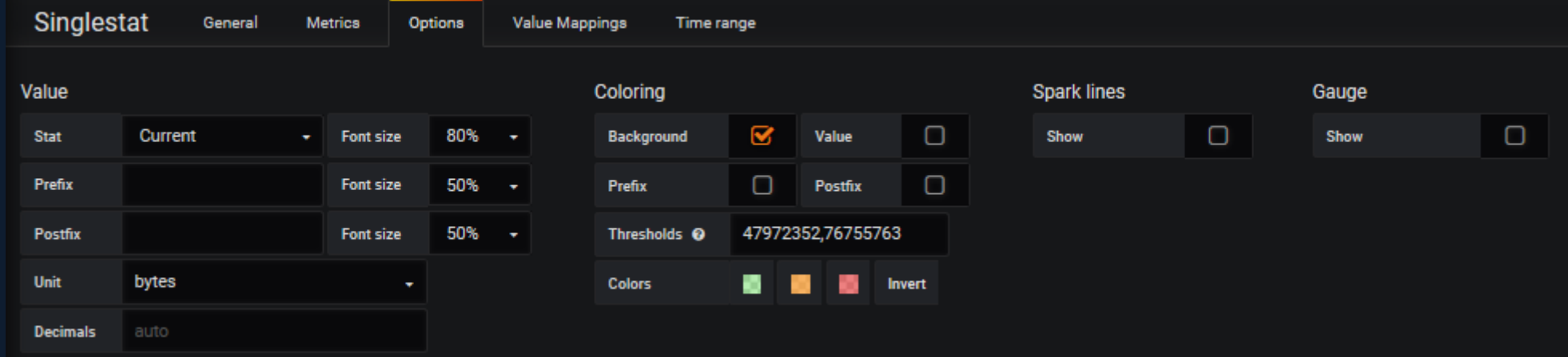

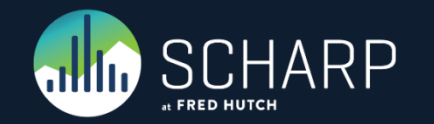

# **Performance History**

Monitoring history as thing happen when we are not in front of the monitors.

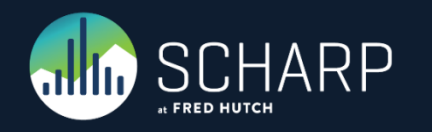

## **CPU User**

- We want to make sure that we are not running at full CPU. I try to keep the server below 50% with a max spike of 80%.
- aliasByNode(servers.{virtual,physical}.\$ServerName-a.aggregation-cpu-average.cpu-user,2)
- aliasByNode(servers.{virtual,physical}.\$ServerName-b.aggregation-cpu-average.cpu-user,2)

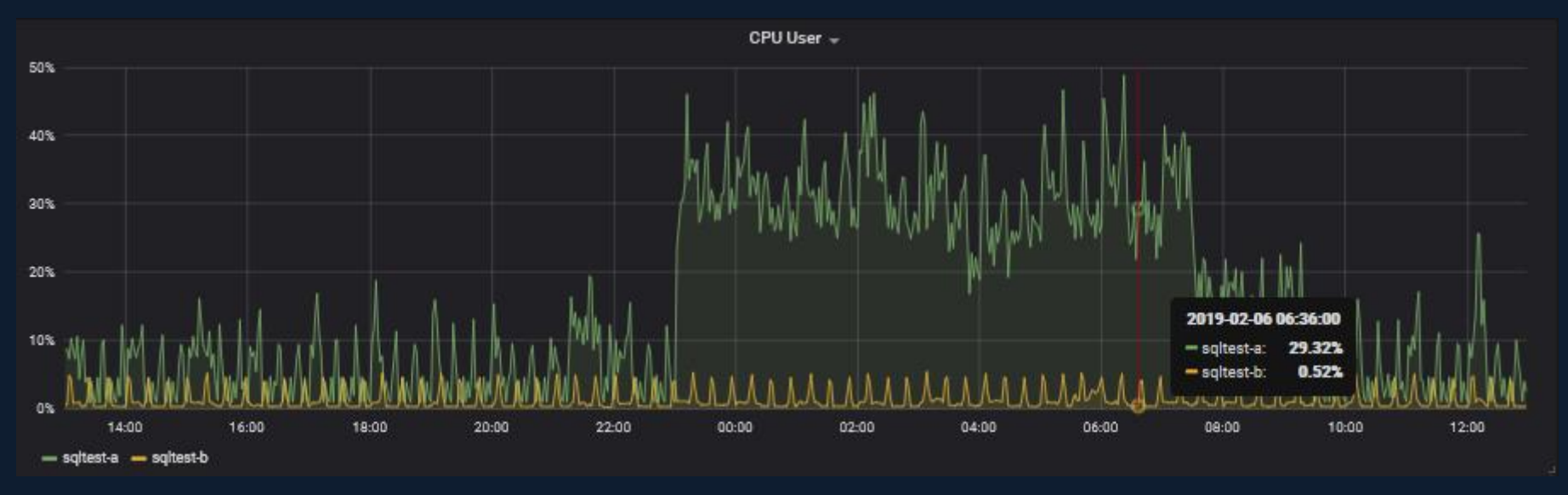

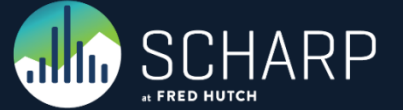

### **Disk Read**

• Short duration spikes are OK, as long as there is no real sustained disk reads.

- aliasByNode(servers.{virtual,physical}.sqltest-a.disk-xvdb1.disk\_octets.read,2)
- aliasByNode(servers.{virtual,physical}.sqltest-b.disk-xvdb1.disk\_octets.read,2)

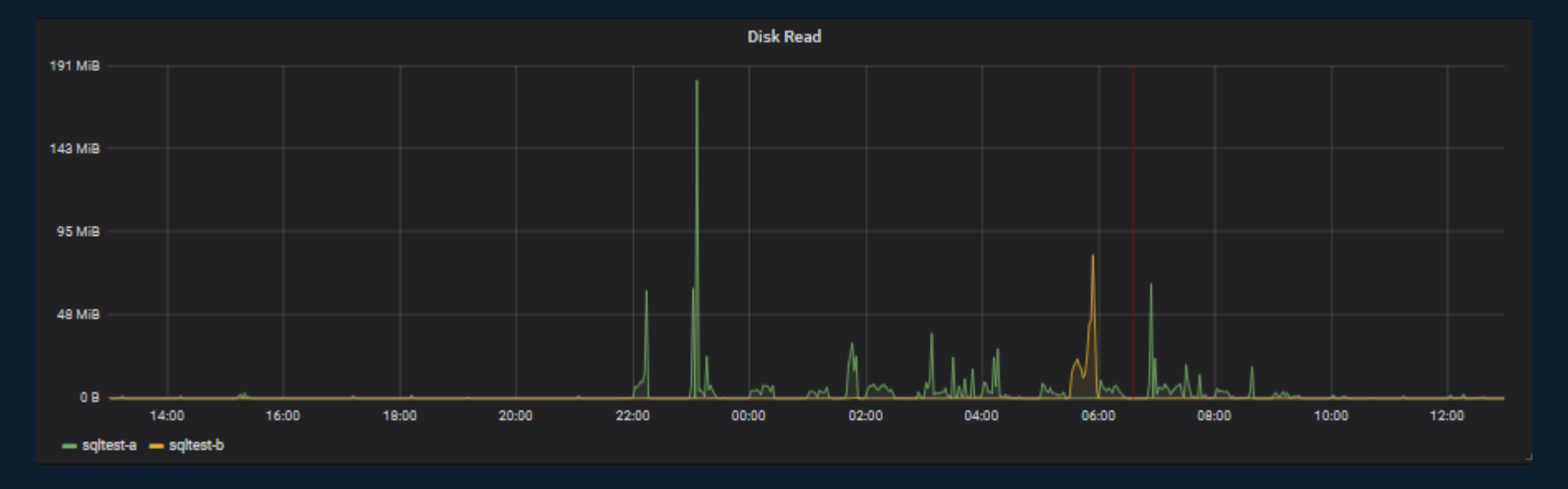

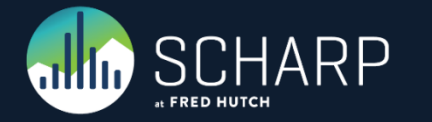

## **Disk Write**

- Short duration spikes are OK, as long as there is no real sustained disk writes causing pending writes to build up.
- aliasByNode(servers.{virtual,physical}.sqltest-a.disk-xvdb1.disk\_octets.write,2)
- aliasByNode(servers.{virtual,physical}.sqltest-b.disk-xvdb1.disk\_octets.write,2)

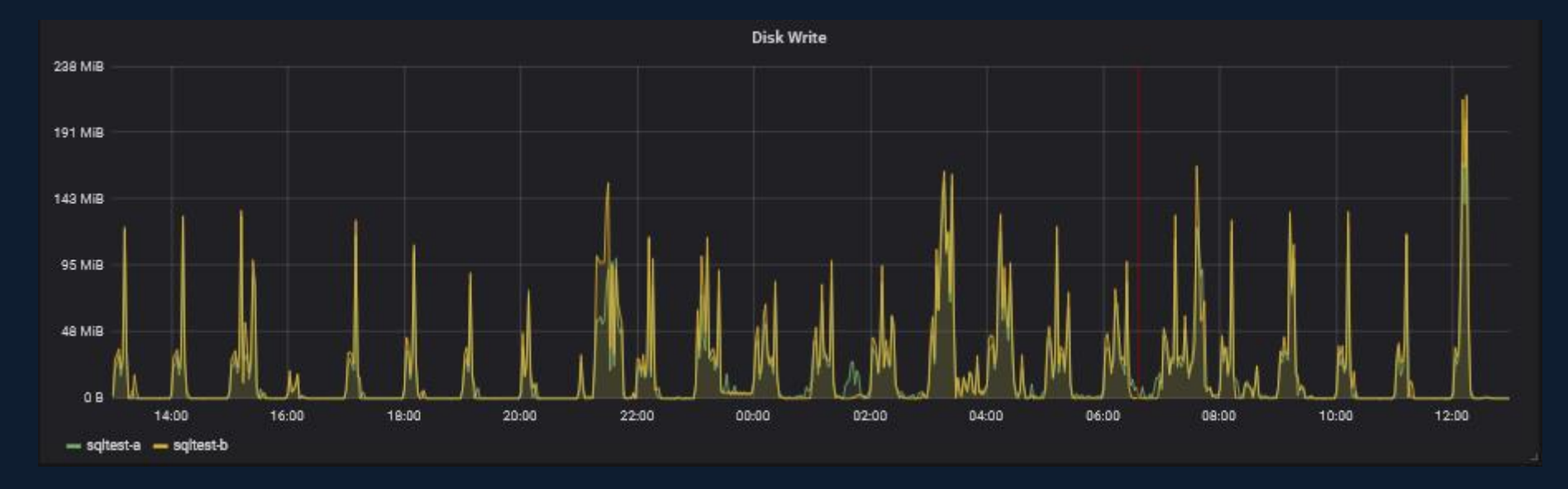

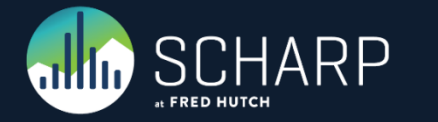

## **Disk I/O Time**

- The vacuum spike to 91% is OK, but I will be reducing it to 80% so that other long queries should not be affected as much by the AutoVacuum.
- aliasByNode(scale(servers.{virtual,physical}.\$ServerName-a.disk-xvdb1.disk\_io\_time.io\_time,0.1),2)
- aliasByNode(scale(servers.{virtual,physical}.\$ServerName-b.disk-xvdb1.disk\_io\_time.io\_time,0.1),2)

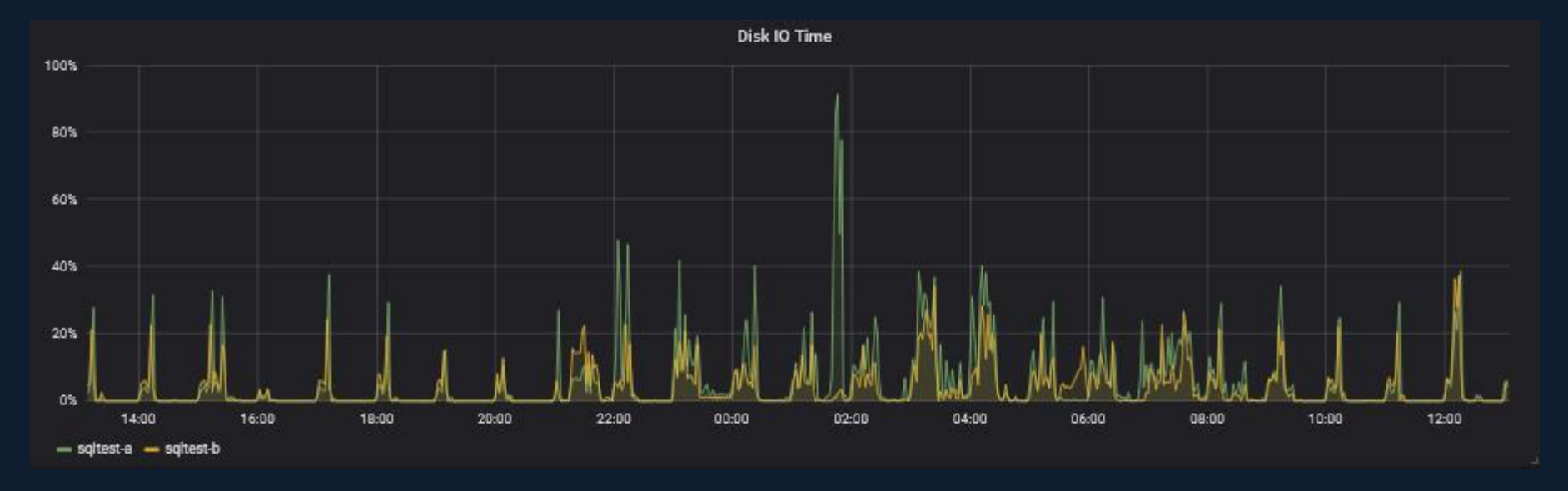

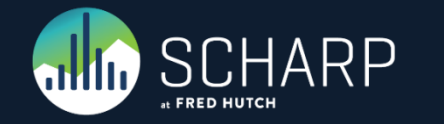

## **Disk Pending Write**

• Short pending writes are OK, we just don't want to see long running pending items.

- aliasByNode(servers.{virtual,physical}.\$ServerName-a.disk-xvdb1.pending\_operations,2)
- aliasByNode(servers.{virtual,physical}.\$ServerName-b.disk-xvdb1.pending\_operations,2)

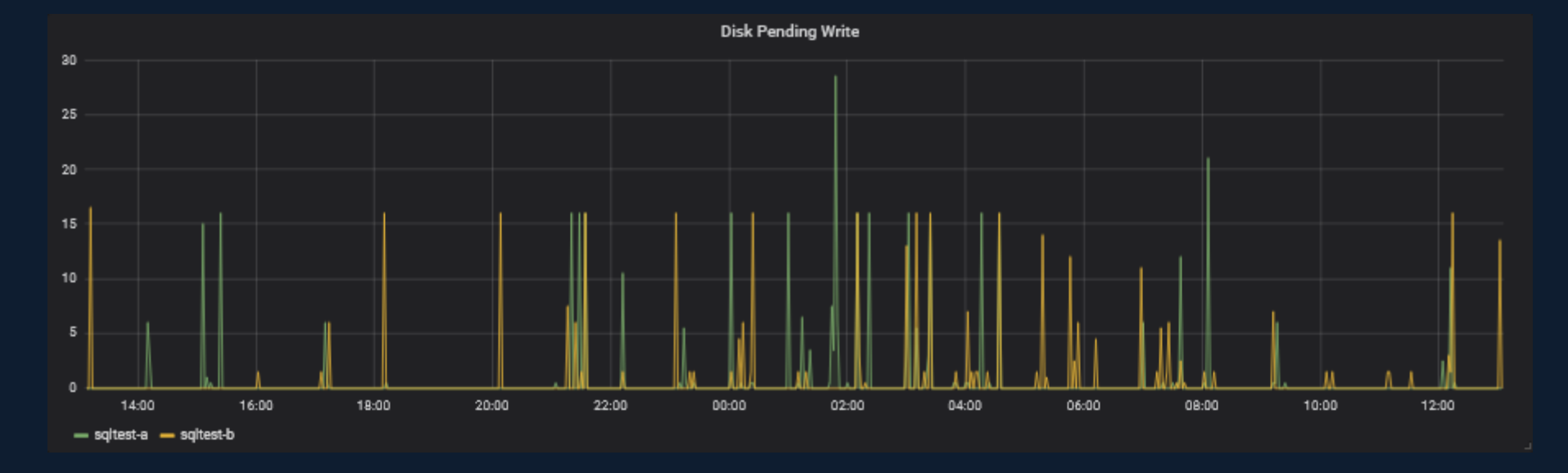

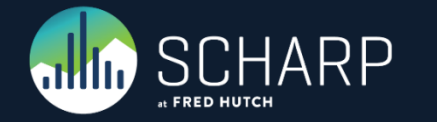

## **Write Efficiency**

- Random write is low efficiency, sequential write is high efficiency. We want to see high efficiency.
- alias(offset(scale(asPercent(servers.{virtual,physical}.\$ServerName-a.diskxvdb1.disk\_ops.write,servers.{virtual,physical}.\$ServerName-a.disk-xvdb1.disk\_octets.write),- 1),1),"\$ServerName-a")
- alias(offset(scale(asPercent(servers.{virtual,physical}.\$ServerName-b.diskxvdb1.disk\_ops.write,servers.{virtual,physical}.\$ServerName-b.disk-xvdb1.disk\_octets.write),- 1),1),"\$ServerName-b")

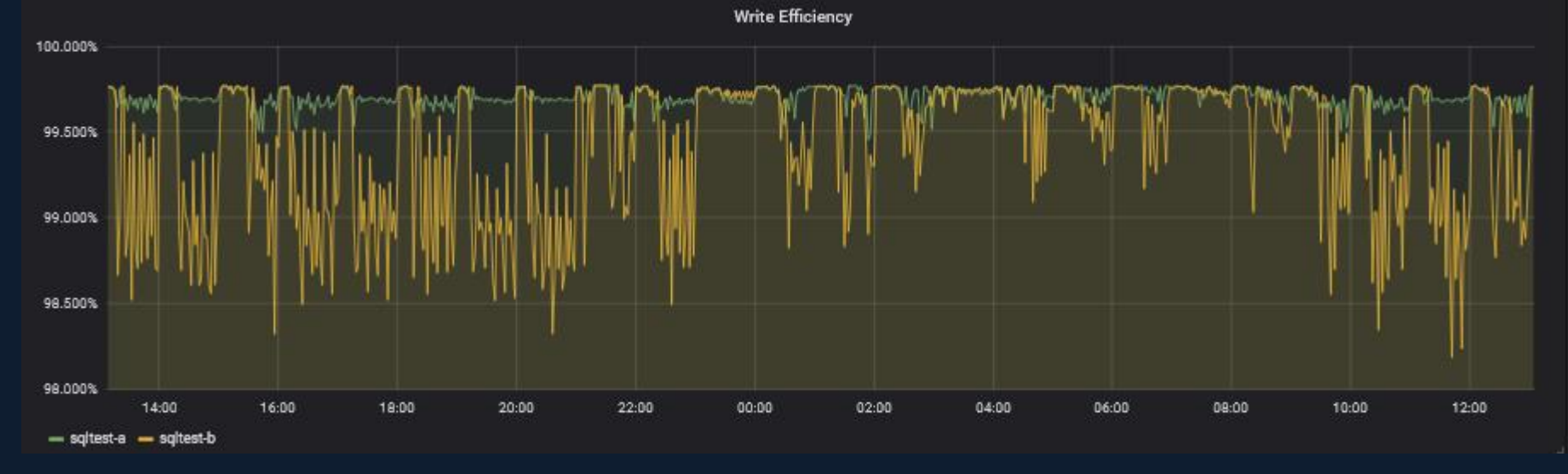

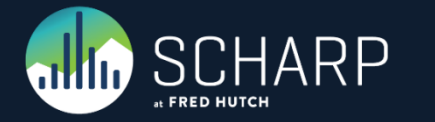

### **Free Disc Space**

• We need to make sure that we don't run the server out of space due to bloating of the tables. • aliasByNode(servers.{virtual,physical}.\$ServerName-a.df-pgdata\_local.df\_complex-free,2) • aliasByNode(servers.{virtual,physical}.\$ServerName-b.df-pgdata\_local.df\_complex-free,2)

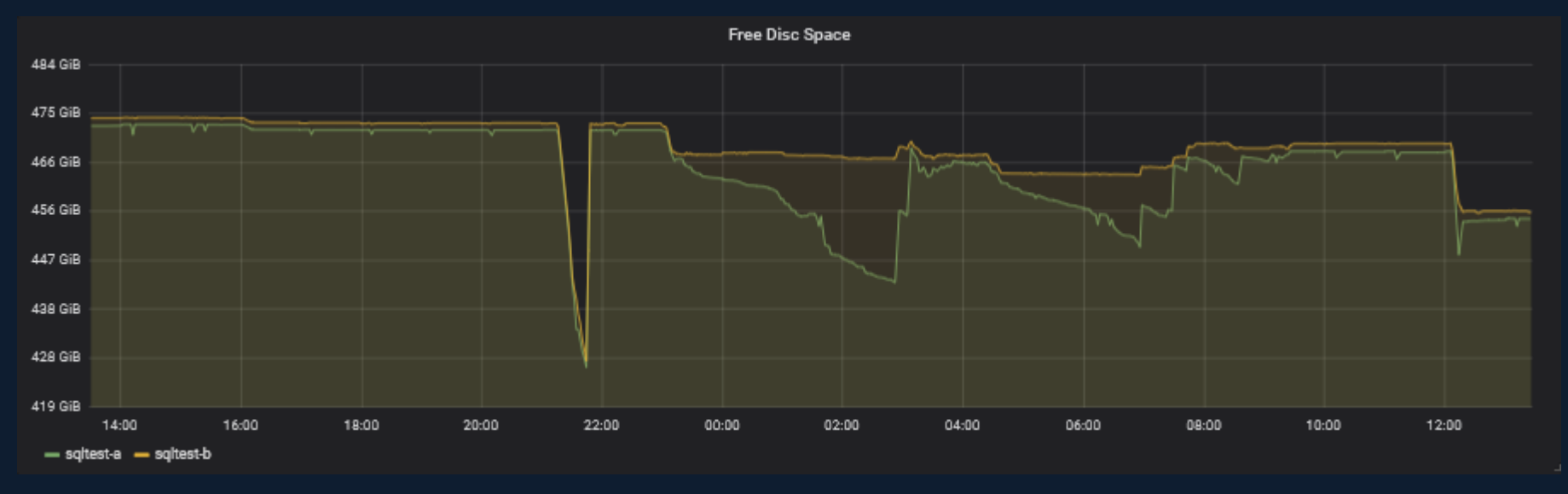

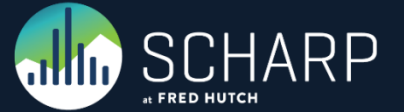

### **Granted Locks**

• If a table should be AutoVacuum'ed but is not, it could be because our long running transactions are holding locks on that table. We want to see if there are any Exclusive locks on the tables that should be AutoVacuum'ed.

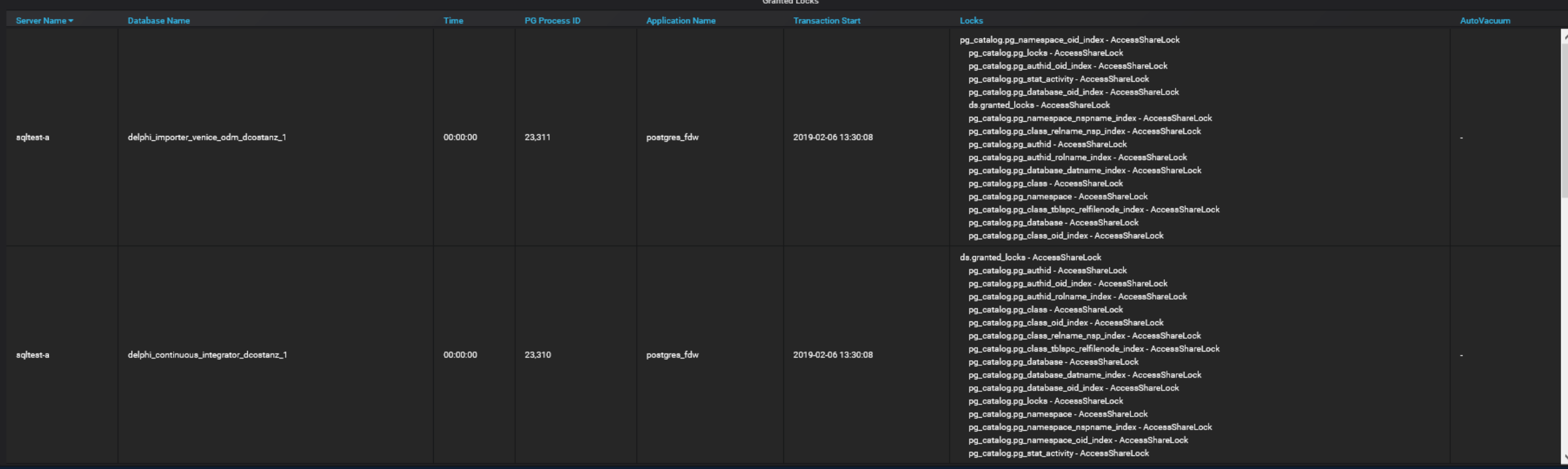

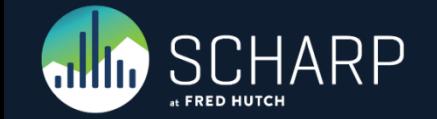

Adjusting the AutoVacuum per Table

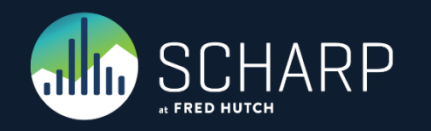

• This query allows us to retrieve all the custom table settings for all tables, excluding the tables located in pg\_catalog and the information\_schema.

#### SELECT

current\_setting('cluster\_name'::text) AS cluster name, current database() AS database name, pn.nspname AS schema\_name, pc.relname AS table\_name, quote\_ident(pn.nspname::text) || '.'::text || quote\_ident(pc.relname::text) AS "Table Name", unnest(pc.reloptions) AS "Table Setting" FROM pg class pc JOIN pg\_namespace pn ON pn.oid = pc.relnamespace WHERE pc.reloptions IS NOT NULL AND (pn.nspname <> ALL (ARRAY [ 'pg catalog'::name, 'information schema':: name ]));

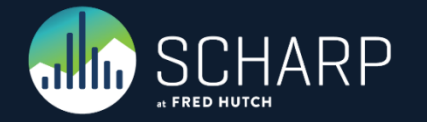

• The larger the table, the larger the threshold for AutoVacuum. For very large table we might want to lower this threshold. Instead of doing this for the entire server, we can do it for individual tables.

```
ALTER TABLE IF EXISTS ONLY
delphi importer venice odm.dataset
SET
   autovacuum vacuum scale factor=0.01,
   toast.autovacuum_vacuum_scale_factor=0.01
```
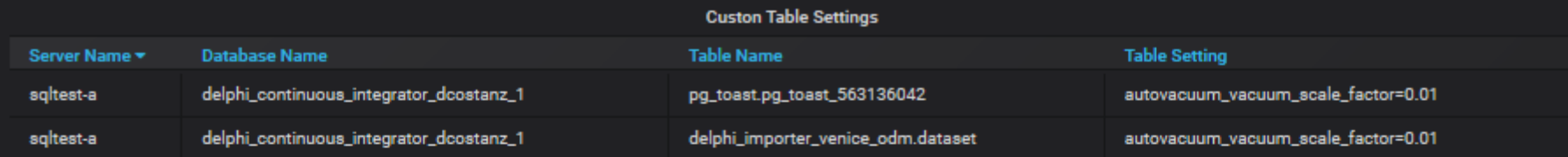

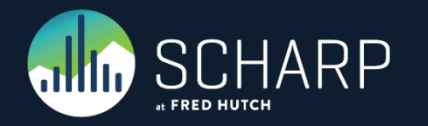

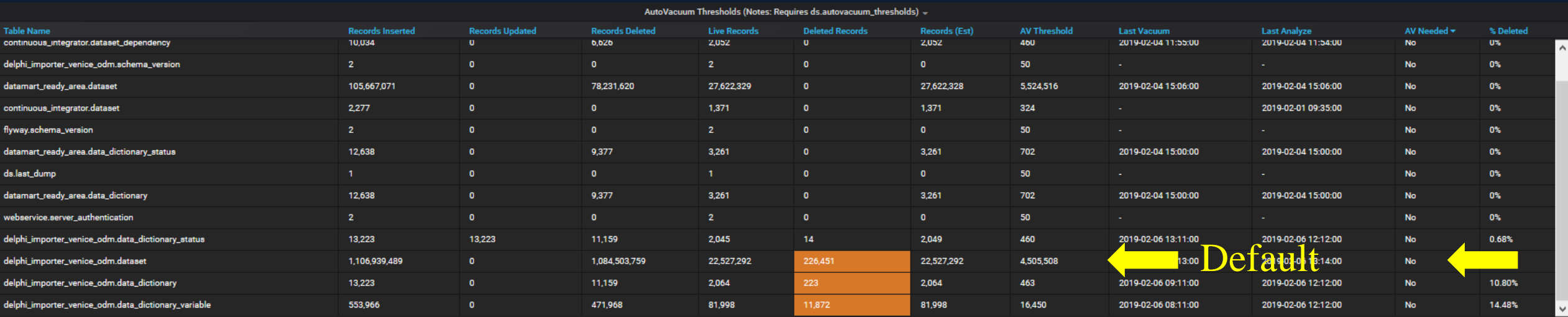

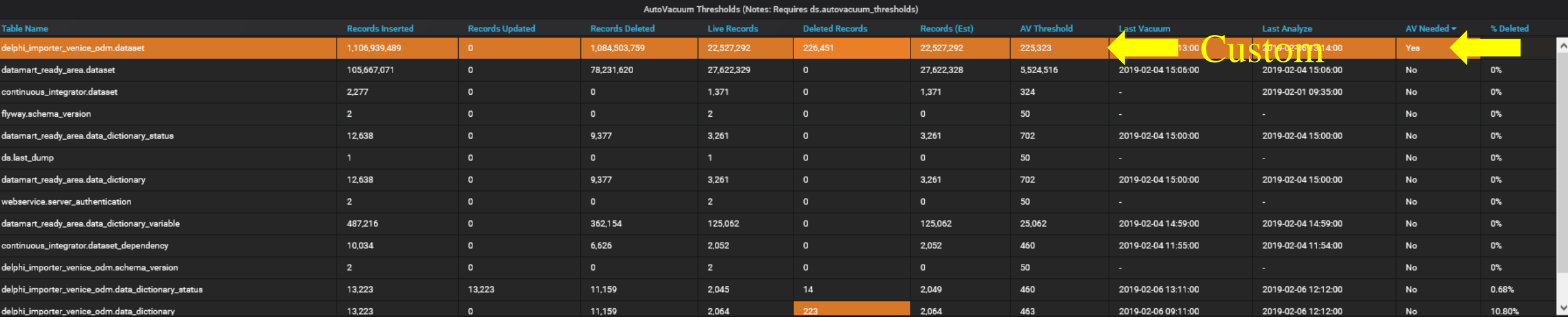

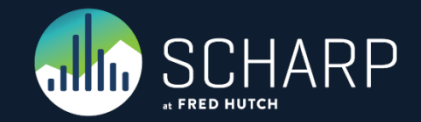

# THANK YOU

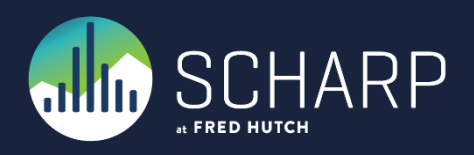